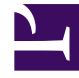

# **SGENESYS**

This PDF is generated from authoritative online content, and is provided for convenience only. This PDF cannot be used for legal purposes. For authoritative understanding of what is and is not supported, always use the online content. To copy code samples, always use the online content.

# Designer User's Guide

Sankey Path Analysis

## Contents

- 1 [Reports on this dashboard](#page-2-0)
	- 1.1 [Count Over Time](#page-3-0)
	- 1.2 [Filter](#page-3-1)
	- 1.3 [Sankey Path Analysis](#page-3-2)

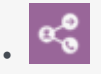

•

• Administrator

Learn about the Sankey Path Analysis dashboard and the reports it contains.

#### **Related documentation:**

This dashboard is similar to the Path dashboard, except that it generates the results based on milestones and menu inputs.

#### Tip

The Sankey panel might not be able to render correctly if there are several nodes or links to display. When this happens, you'll be prompted to increase the height of the panel.

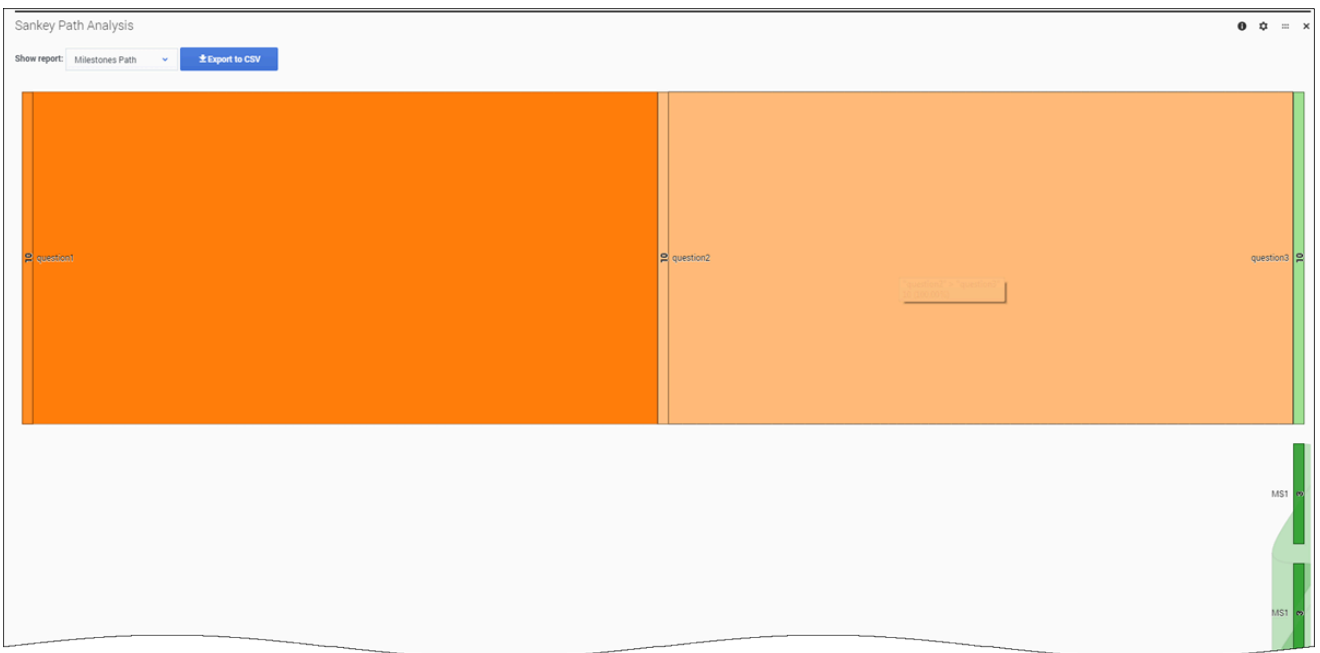

### <span id="page-2-0"></span>Reports on this dashboard

#### <span id="page-3-0"></span>Count Over Time

(See Count Over Time.)

#### <span id="page-3-1"></span>Filter

(See Filter.)

#### <span id="page-3-2"></span>Sankey Path Analysis

This diagram shows how sessions are tracking through a series of milestones or menu inputs. You can toggle between the different reports using the **Show report** menu, and export the results to a CSV file.